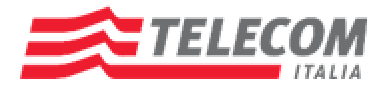

## **Guida per la configurazione della navigazione gratuita: ADSL ALICE**

Per navigare gratuitamente sui siti Telecom Italia è sufficiente cliccare sull'icona di connessione ad internet adsl Alice ed inserire come username **gratis@telecom** e password **gratis** e scegliere il sito Telecom Italia che vuoi navigare, come nell'esempio sotto riportato.

1 Clicca sull'icona di connessione Alice ADSL del tuo computer

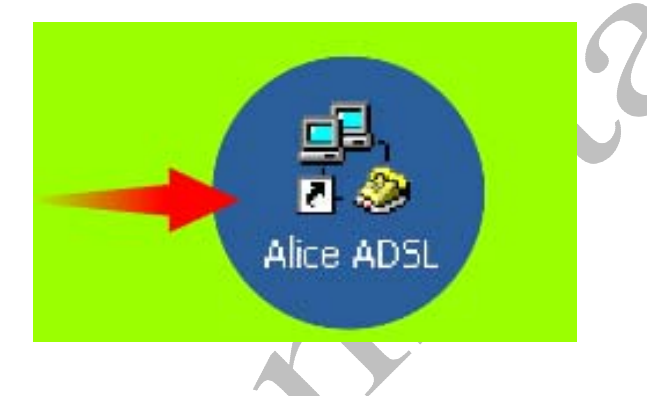

Inserisci come Nome utente (username) **gratis@telecom,** come password **gratis** e clicca **Componi** per poterti connettere e navigare gratuitamente all'interno dei siti Telecom Italia!

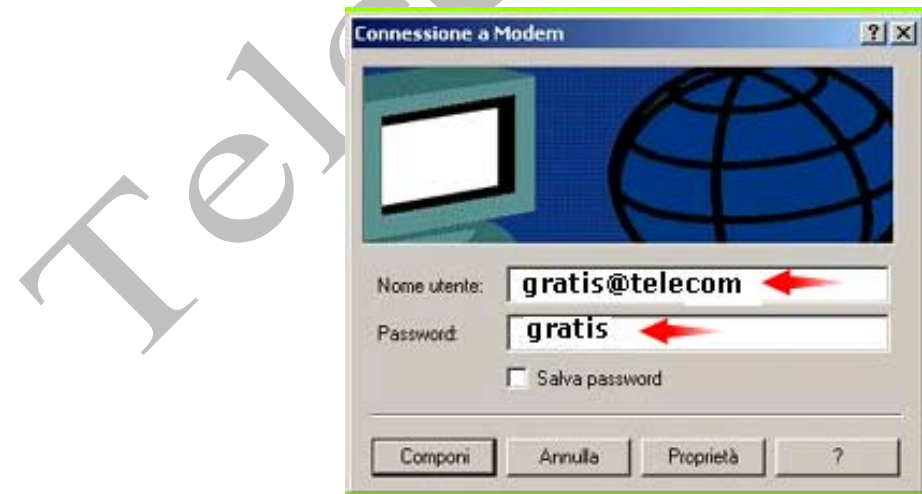